*IBM SPSS Modeler 18.5 Guia de Implementação*

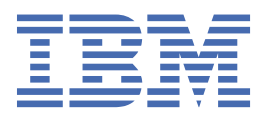

#### **Nota**

Antes de utilizar essas informações e o produto que elas suportam, leia as informações em ["Avisos" na](#page-36-0) [página 31](#page-36-0).

#### **Informações do produto**

Esta edição se aplica à versão 18, release 4, modificação 0 de IBM® SPSS Modeler e a todos os lançamentos e modificações subsequentes até indicado de outra forma em novas edições.

**© Copyright International Business Machines Corporation .**

# **Índice**

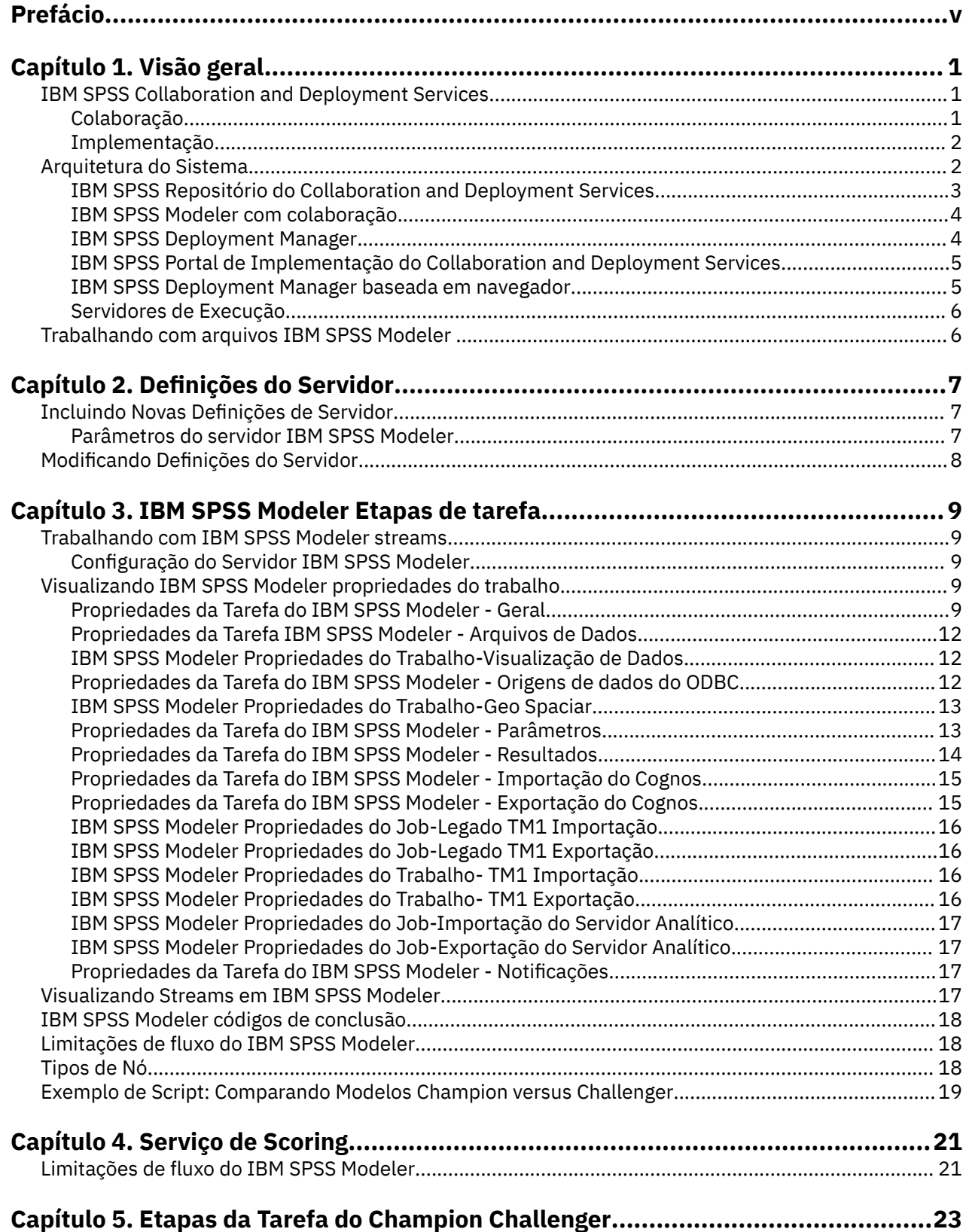

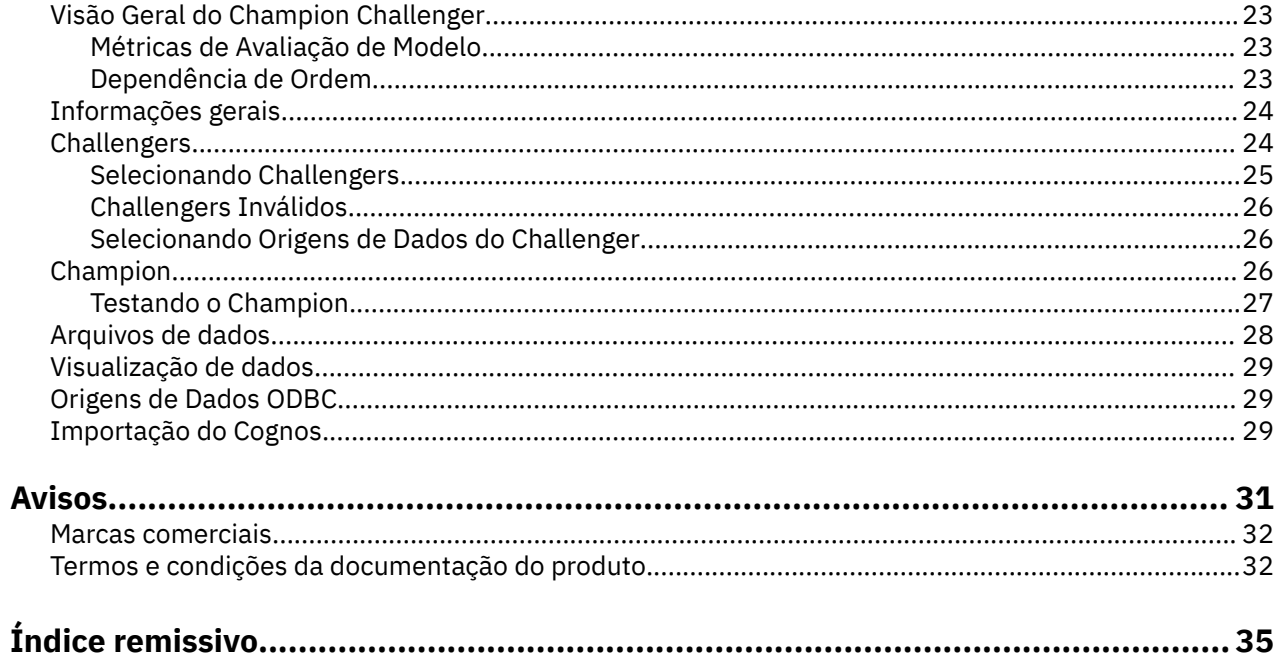

# <span id="page-4-0"></span>**Prefácio**

IBM SPSS Modeler é o ambiente de trabalho de mineração de dados de força corporativa IBM . O SPSS Modeler ajuda as organizações a melhorarem as relações com o cliente e com o cidadão por meio de um entendimento profundo dos dados. As organizações utilizam o insight adquirido do SPSS Modeler para reter clientes rentáveis, identificar oportunidades de venda cruzada, atrair novos clientes, detectar fraude, reduzir o risco e melhorar a entrega de serviço de governo.

A interface visual do SPSS Modeler convida os usuários a aplicarem seus conhecimentos de negócios específicos, levando a modelos preditivos mais poderosos e reduzindo o tempo para a solução. O SPSS Modeler oferece muitas técnicas de modelagem, como predição, classificação, segmentação e algoritmos de detecção de associação. Quando os modelos são criados, o IBM SPSS Modeler Solution Publisher permite entregá-los aos tomadores de decisão na empresa ou a um banco de dados.

### **Sobre o IBM Business Analytics**

O software IBM Business Analytics fornece informações completas, consistentes e exatas nas quais os tomadores de decisão confiam para melhorar o desempenho de negócios. Um portfólio abrangente de [inteligência de negócios](http://www-142.ibm.com/software/products/us/en/category/SWQ20), [analise preditiva](http://www-01.ibm.com/software/analytics/spss/), [gerenciamento de desempenho financeiro e estratégia](http://www-01.ibm.com/software/products/us/en/category/SWQ30)e [aplicativos analíticos](http://www-142.ibm.com/software/products/us/en/category/SWQ10) fornecem insight claro, imediato e prático sobre o desempenho atual e a capacidade de prever resultados futuros. Combinado com soluções para segmentos do mercado, práticas comprovadas e serviços profissionais completos, organizações de qualquer tamanho poderão conduzir maior produtividade, automatizar as decisões de modo confiável e entregar melhores resultados.

Como parte deste dossier, o software IBM SPSS Predictive Analytics ajuda as organizações a prever futuros eventos e agir proativamente com esse insight para melhores resultados de negócios. Os clientes acadêmicos, comerciais e do governo no mundo todo se baseiam na tecnologia do IBM SPSS como uma vantagem competitiva para atrair, manter e aumentar seus clientes, enquanto reduz fraudes e minimiza riscos. Ao incorporar o software IBM SPSS em suas operações diárias, as organizações tornamse empreendimentos preditivos-capazes de direcionar e automatizar as decisões para cumprir metas de negócios e obter vantagem competitiva mensurável. Para obter informações adicionais ou para entrar em contato com um representante, visite [http://www.ibm.com/spss.](http://www.ibm.com/spss)

#### **Suporte técnico**

O suporte técnico está disponível para manutenção dos clientes. Os clientes podem entrar em contato com o Suporte Técnico para assistência no uso de produtos IBM ou para ajuda de instalação para um dos ambientes de hardware suportados. Para chegar ao Suporte Técnico, consulte o site da IBM em <http://www.ibm.com/support>. Esteja preparado para se identificar, sua organização e seu contrato de suporte ao solicitar assistência.

# <span id="page-6-0"></span>**Capítulo 1. Visão geral**

## **IBM SPSS Collaboration and Deployment Services**

IBM SPSS Collaboration and Deployment Services é um aplicativo em nível corporativo que permite uso e implementação amplos de análise preditiva.

O IBM SPSS Collaboration and Deployment Services fornece armazenamento centralizado, seguro e auditável de ativos analíticos e recursos avançados para gerenciamento e controle de processos de analítica preditiva, bem como mecanismos sofisticados para a entrega dos resultados do processamento analítico aos usuários. Os benefícios do IBM SPSS Collaboration and Deployment Services incluem:

- Proteger o valor dos ativos analíticos
- Assegurar a conformidade com requisitos regulamentares
- Melhorar a produtividade dos analistas
- Minimizar os custos de TI do gerenciamento de analítica

IBM SPSS Collaboration and Deployment Services permite gerenciar com segurança diversos ativos analíticos e promove uma maior colaboração entre as pessoas que estão desenvolvendo e usando esses ativos. Além disso, os recursos de implementação asseguram que as pessoas obtenham as informações necessárias para executar ações pontuais e apropriadas.

### **Colaboração**

Colaboração refere-se à capacidade de compartilhar e reutilizar ativos analíticos de forma eficiente, além de ser fundamental para o desenvolvimento e a implementação de analítica em uma empresa.

Os analistas precisam de um local para colocar os arquivos que devem ser disponibilizados para outros analistas ou usuários corporativos. Esse local precisa de uma implementação de controle de versão para os arquivos para gerenciar a evolução da análise. A segurança é necessária para controlar o acesso aos arquivos e a modificação deles. Por fim, um mecanismo de backup e restauração é necessário para proteger os negócios contra perda de ativos cruciais.

Para abordar essas necessidades, IBM SPSS Collaboration and Deployment Services fornece um repositório para armazenar ativos usando uma hierarquia de pastas semelhante à maioria dos sistemas de arquivos. Os arquivos armazenados no IBM SPSS Repositório do Collaboration and Deployment Services ficam disponíveis para toda a empresa, contanto que os usuários tenham as permissões apropriadas de acesso. Para ajudar os usuários a localizarem os ativos, o repositório oferece um recurso de procura.

Os analistas podem trabalhar com arquivos no repositório de aplicativos clientes que alavancam a interface de serviço do IBM SPSS Collaboration and Deployment Services. Produtos como IBM SPSS Statistics e IBM SPSS Modeler permitem a interação direta com arquivos no repositório. Um analista pode armazenar uma versão de um arquivo em desenvolvimento, recuperar essa versão futuramente e continuar modificando-a até que ela seja finalizada e esteja pronta para entrar no processo de produção. Esses arquivos podem incluir interfaces customizadas que executam processos analíticos, permitindo que usuários aproveitem as vantagens do trabalho de um analista.

O uso do repositório protege os negócios, fornecendo uma localização central para os ativos analíticos para que seja possível fazer seu backup e restauração facilmente. Além disso, as permissões nos níveis de usuário, arquivo e rótulo de versão controlam o acesso a ativos individuais. O controle de versão e os rótulos de versão do objeto asseguram que as versões corretas dos arquivos estejam sendo usadas nos processos de produção. Finalmente, os recursos de criação de log fornecem a capacidade de controlar modificações do arquivo e do sistema.

### <span id="page-7-0"></span>**Implementação**

Para se constatar o benefício integral da análise preditiva, os ativos analíticos precisam fornecer entrada para decisões de negócios. A implementação cria uma ligação entre analítica e ação, entregando resultados para pessoas e processos dentro de um planejamento ou em tempo real.

No IBM SPSS Collaboration and Deployment Services, arquivos individuais armazenados no repositório podem ser incluídos nas **tarefas** de processamento. Tarefas definem uma sequência de execução para artefatos analíticos e podem ser criadas com IBM SPSS Deployment Manager. Os resultados da execução podem ser armazenados no repositório, em um sistema de arquivos ou entregues para os destinatários especificados. Os resultados armazenados no repositório podem ser acessados por qualquer usuário com permissões suficientes usando a interface IBM SPSS Portal de Implementação do Collaboration and Deployment Services. As tarefas em si podem ser acionadas de acordo com um planejamento definido ou em resposta a eventos do sistema.

Além disso, o serviço de pontuação do IBM SPSS Collaboration and Deployment Services permite que resultados analíticos dos modelos implementados sejam entregues em tempo real durante a interação com um cliente. Um modelo analítico configurado para pontuação pode combinar dados coletados de uma interação atual do cliente com dados históricos para produzir uma pontuação que determine o curso da interação. O serviço em si pode ser alavancado por qualquer aplicativo cliente, permitindo a criação de interfaces customizadas para definir o processo.

As instalações de implementação do IBM SPSS Collaboration and Deployment Services são projetadas para se integrarem facilmente à sua infraestrutura corporativa. A conexão única reduz a necessidade de fornecer credenciais manualmente em vários estágios do processo. Além disso, o sistema pode ser configurado para ficar em conformidade com o Federal Information Processing Standard Publication 140-2.

**Nota:** Se um fluxo do SPSS Modeler contiver um nó que utiliza um tipo de lista, a ramificação que contém esse nó não suporta o serviço de escoragem.

## **Arquitetura do Sistema**

Em geral, IBM SPSS Collaboration and Deployment Services consiste em um único IBM SPSS Repositório do Collaboration and Deployment Services centralizado que atende a uma variedade de clientes, usando servidores de execução para processar ativos analíticos.

<span id="page-8-0"></span>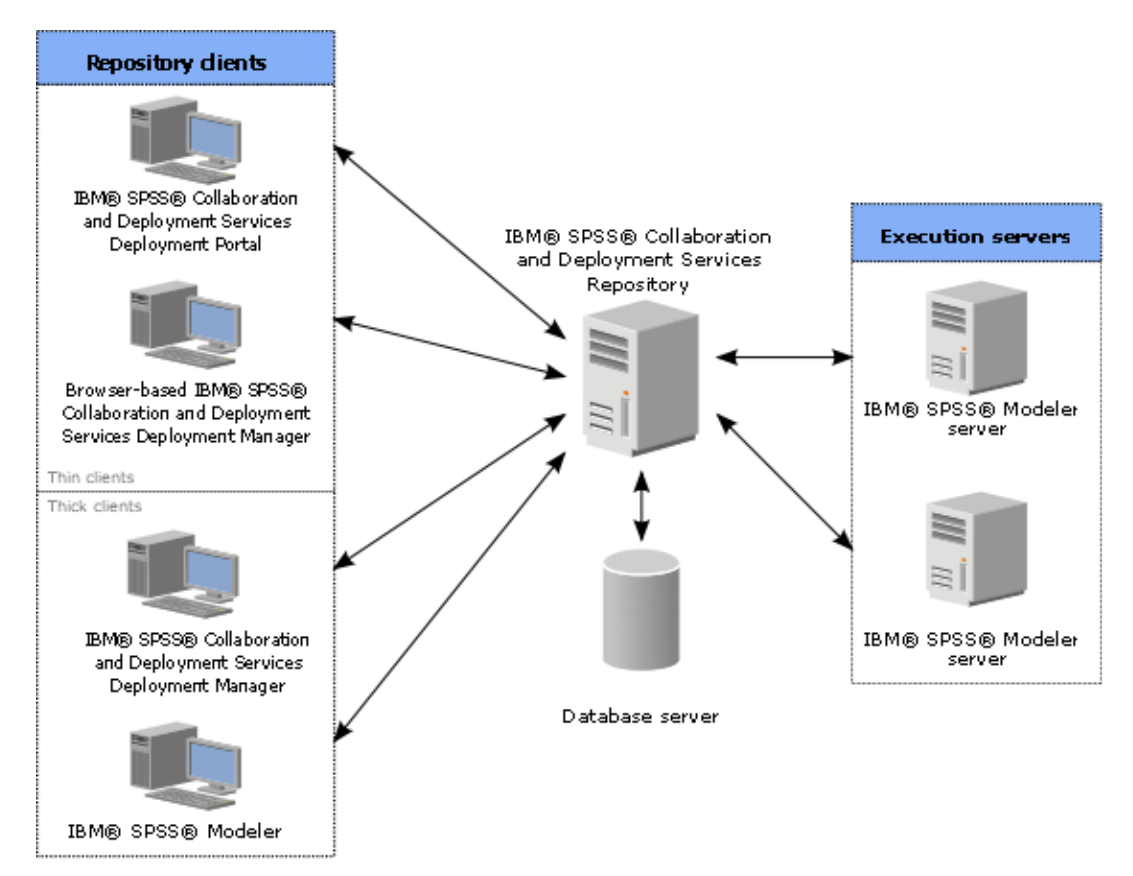

*Figura 1. Arquitetura do IBM SPSS Collaboration and Deployment Services*

O IBM SPSS Collaboration and Deployment Services consiste nos seguintes componentes:

- IBM SPSS Repositório do Collaboration and Deployment Services para artefatos analíticos
- IBM SPSS Modeler
- IBM SPSS Deployment Manager
- IBM SPSS Portal de Implementação do Collaboration and Deployment Services
- IBM SPSS Deployment Manager com base em navegador

## **IBM SPSS Repositório do Collaboration and Deployment Services**

O repositório fornece uma local centralizado para armazenar ativos analíticos, como modelos e dados. O repositório requer uma instalação de um banco de dados relacional, como o IBM DB2, o Microsoft SQL Server ou o Oracle.

O repositório inclui instalações para:

- Segurança
- Controle de versão
- Procurando
- Auditoria

As opções de configuração para o repositório são definidas com o uso da IBM SPSS Deployment Manager ou IBM SPSS Deployment Manager com base em navegador. Os conteúdos do repositório são gerenciados com o Gerente de Implantação e acessados com o IBM SPSS Portal de Implementação do Collaboration and Deployment Services.

## <span id="page-9-0"></span>**IBM SPSS Modeler com colaboração**

IBM SPSS Modeler com colaboração permite a interação com o IBM SPSS Repositório do Collaboration and Deployment Services a partir da interface nativa do IBM SPSS Modeler . Os arquivos podem ser armazenados e recuperados diretamente a partir do produto de colaboração IBM SPSS Modeler .

Além disso, os arquivos de sintaxe do , fluxos do IBM SPSS Modeler e alguns arquivos armazenados no repositório podem ser executados como etapas dentro das tarefas. Uma tarefa pode conter qualquer número de etapas e cada etapa corresponde a um arquivo separado. Os relacionamentos definidos entre as etapas determinam o fluxo de processamento. É possível planejar a tarefa para ser executada em um momento específico, de acordo com um padrão de recorrência, ou em resposta a um evento definido. Além disso, é possível enviar notificações para destinatários especificados, relatando o status de execução da etapa individual ou da tarefa como um todo.

A colaboração entre o IBM SPSS Collaboration and Deployment Services e outros produtos IBM SPSS Modeler se dá por meio do uso de adaptadores. Esses adaptadores são instalados no ambiente do IBM SPSS Collaboration and Deployment Services para a inclusão de recursos específicos do produto. Para obter mais informações, consulte a documentação do produto de colaboração do IBM SPSS Modeler .

**Nota:** Caso haja uma tarefa que contém um fluxo do SPSS Modeler que usa um nó de origem do Analytic Server, deve-se permitir uma conexão direta entre o IBM SPSS Collaboration and Deployment Services Server e o Analytic Server. Caso contrário, a tarefa falhará se o firewall bloquear a conexão entre os dois servidores.

### **IBM SPSS Deployment Manager**

IBM SPSS Deployment Manager é um aplicativo cliente para IBM SPSS Repositório do Collaboration and Deployment Services que permite que usuários planejem, automatizem e executem tarefas analíticas, como atualizar modelos ou gerar escores.

O aplicativo cliente permite que um usuário execute as seguintes tarefas:

- Visualizar arquivos existentes dentro do sistema, incluindo IBM SPSS Modeler, cenários e arquivos de dados
- Importar arquivos no repositório
- Planejar tarefas para serem executadas repetidamente usando um padrão de recorrência especificado, como por trimestre, por hora
- Modificar propriedades da tarefa existentes
- Determinar o status de uma tarefa
- Especificar notificação por email de status da tarefa

Além disso, o aplicativo cliente permite que os usuários executem tarefas administrativas para IBM SPSS Collaboration and Deployment Services, incluindo:

- Gerenciar usuários
- Configurar provedores de segurança
- Designar funções e ações

#### **IBM SPSS Deployment Manager com base em navegador**

IBM SPSS Deployment Manager com base em navegador é uma interface thin client para executar tarefas de configuração e gerenciamento de sistemas, incluindo:

- Configurar opções de configuração do sistema
- Configurar provedores de segurança
- Gerenciar tipos MIME

<span id="page-10-0"></span>Usuários não administrativos podem executar qualquer uma dessas tarefas, contanto que tenham as ações apropriadas associadas às suas credenciais de login. As ações são designadas por um administrador.

Normalmente você acessa IBM SPSS Deployment Manager com base em navegador na seguinte URL:

http://<host IP address>:<port>/security/login

**Nota:** Um endereço IPv6 deve ser inserido entre colchetes retos, como [3ffe:2a00:100:7031::1].

Se o seu ambiente é configurado para usar um caminho de contexto customizado para conexões do servidor, inclua tal caminho na URL.

http://<host IP address>:<port>/<context path>/security/login

## **IBM SPSS Portal de Implementação do Collaboration and Deployment Services**

O IBM SPSS Portal de Implementação do Collaboration and Deployment Services é uma interface thin client para acessar o repositório. Ao contrário da IBM SPSS Deployment Manager baseada em navegador, que é destinada a administradores, IBM SPSS Portal de Implementação do Collaboration and Deployment Services é um portal da web que atende a uma variedade de usuários.

O portal da web inclui as seguintes funcionalidades:

- Navegar no conteúdo do repositório por pasta
- Abrindo conteúdo publicado
- Executar tarefas
- Gerar pontuações usando modelos armazenados no repositório
- Pesquisando o conteúdo do repositório
- Visualizando propriedades de conteúdo
- Acessando preferências do usuário individual, como endereço de e-mail e senha, opções gerais, assinaturas e opções para formatos de arquivos de saída

Geralmente, você acessa a página inicial na URL a seguir:

http://<host IP address>:<port>/peb

**Nota:** Um endereço IPv6 deve ser inserido entre colchetes retos, como [3ffe:2a00:100:7031::1].

Se o seu ambiente é configurado para usar um caminho de contexto customizado para conexões do servidor, inclua tal caminho na URL.

http://<host IP address>:<port>/<context path>/peb

### **IBM SPSS Deployment Manager baseada em navegador**

IBM SPSS Deployment Manager com base em navegador é uma interface thin client para executar tarefas de configuração e gerenciamento de sistemas, incluindo:

- Configuração do sistema.
- Configuração de provedores de segurança.
- Gerenciamento de tipos MIME.

Os usuários não administrativos podem executar qualquer uma dessas tarefas, contanto que tenham as ações apropriadas associadas às suas credenciais de login. As ações são designadas por um administrador.

## <span id="page-11-0"></span>**Servidores de Execução**

Servidores de execução fornecem a capacidade de executar recursos armazenados dentro do repositório. Quando um recurso é incluído em uma tarefa para execução, a definição da etapa da tarefa inclui a especificação do servidor de execução usada para o processamento da etapa. O tipo do servidor de execução depende do recurso.

O servidor de execução IBM SPSS Modeler é IBM SPSS Modeler Server, que permite análise distribuída para mineração de dados e construção de modelo. Esse servidor de execução requer a especificação de credenciais do usuário sob as quais ocorre o processamento.

Para permitir balanceamento de carga, dois ou mais servidores de execução podem ser agrupados em um cluster de servidores. Quando uma etapa da tarefa usa um cluster para execução, IBM SPSS Collaboration and Deployment Services determina qual servidor gerenciado no cluster é mais adequado para manipular solicitações de processamento naquele momento. Para obter mais informações, consulte a documentação da IBM SPSS Deployment Manager.

Durante a criação da tarefa, designe um servidor de execução ou cluster de servidores para cada etapa incluída na tarefa. Quando a tarefa é executada, o repositório usa os servidores de execução especificados para executar as análises correspondentes.

## **Trabalhando com arquivos IBM SPSS Modeler**

No IBM SPSS Deployment Manager, o processo geral para trabalhar com arquivos do IBM SPSS Modeler envolve:

- 1. Defina um servidor de execução para processar o arquivo de sintaxe do IBM SPSS Modeler o fluxo ou o cenário, caso ainda não haja uma definição adequada.
- 2. Inclua o arquivo de sintaxe do IBM SPSS Modeler o fluxo ou o cenário em uma tarefa como uma etapa da tarefa.
- 3. Especifique as propriedades da tarefa, incluindo os planejamentos a serem executados.

# <span id="page-12-0"></span>**Capítulo 2. Definições do Servidor**

Executar um IBM SPSS Repositório do Collaboration and Deployment Services recurso como uma etapa da tarefa requer a especificação de um servidor correspondente apropriado para processar as instruções contidas na etapa da tarefa. As informações de conexão para esse servidor são especificadas dentro de uma definição de servidor.

Definições de servidor podem ser classificadas como servidores de execução ou servidores de repositório.

- Os servidores de execução processam o conteúdo de um recurso do IBM SPSS Repositório do Collaboration and Deployment Services. O tipo de servidor de execução deve corresponder ao tipo de recurso sendo processado. Um IBM SPSS Modeler requer um IBM SPSS Modeler .
- Um servidor de repositório corresponde a uma instalação de repositório do IBM SPSS Collaboration and Deployment Services. Um servidor desse tipo normalmente é usado por etapas da tarefa que precisam retornar artefatos de resultados para um repositório.

As definições de servidor estão contidas na pasta *Definições de Recurso* do Content Explorer. Especificamente, elas estão definidas na subpasta *Servidores*.

## **Incluindo Novas Definições de Servidor**

Para incluir um novo servidor:

- 1. No Content Explorer, abra a pasta *Definições de Recurso*.
- 2. Clique na pasta *Servidores*.
- 3. No menu Arquivo, escolha:

#### **Novo** > **Definição do Servidor**

O assistente Incluir Nova Definição de Servidor é aberto. Alternativamente, a caixa de diálogo de nova definição de servidor pode ser acessada clicando em **Novo** próximo de um campo do servidor na guia Geral para algumas etapas. O processo para definir novos servidores consiste em:

- 1. Nomear a definição de servidor e especificar seu tipo. Observe que os tipos de servidor disponíveis dependem de quais adaptadores de produto estão instalados no repositório.
- 2. Selecionar uma localização na pasta *Servidores* para a definição.
- 3. Especificar parâmetros para o servidor que definem informações de conexão ou execução. O conjunto de parâmetros depende do tipo de servidor.

### **Parâmetros do servidor IBM SPSS Modeler**

Uma Definição do Servidor IBM SPSS Modeler especifica os parâmetros de conexão para servidores IBM SPSS Modeler usados para processar passos da tarefa. Os fluxos do IBM SPSS Modeler são executados no servidor IBM SPSS Modeler.

- 1. No campo Host, insira o nome do host no qual o servidor reside. Por exemplo, se você estiver criando uma definição de servidor IBM SPSS Modeler, o host seria a máquina que contém seu servidor IBM SPSS Modeler.
- 2. No campo Porta, insira o número da porta a ser usada para se conectar ao host.
- 3. No campo Caminho de Dados Padrão, insira o caminho no qual você deseja colocar arquivos de dados.
- 4. Se a Camada de Soquetes Seguros (SSL) deve ser usada para conexão do servidor, selecione **Esta é uma porta segura**.
- 5. Clique em **Finish**. A nova definição aparece na pasta *Servidores*.

**Nota:** Quando você executa uma tarefa IBM SPSS Collaboration and Deployment Services em um fluxo de Avaliação, um arquivo temporário é criado. Por padrão, o arquivo é salvo no diretório de instalação do IBM <span id="page-13-0"></span>SPSS Modeler Server. É possível mudar a pasta de dados padrão para a qual os arquivos temporários são salvos ao criar a conexão do IBM SPSS Modeler Server no IBM SPSS Modeler.

## **Modificando Definições do Servidor**

Para modificar uma definição de servidor:

- 1. No Content Explorer, abra a pasta *Definições de Recurso*.
- 2. Abra a pasta *Servidores*.
- 3. Clique duas vezes no servidor a ser modificado. O diálogo Editar Definição de Servidor é aberto.
- 4. Modifique os parâmetros de definição de servidor conforme necessário.
- 5. Clique em Concluir para salvar suas mudanças.

# <span id="page-14-0"></span>**Capítulo 3. IBM SPSS Modeler Etapas de tarefa**

## **Trabalhando com IBM SPSS Modeler streams**

Esta seção descreve fluxos do IBM SPSS Modeler no contexto do IBM SPSS Deployment Manager. IBM SPSS Modeler fluxos são trazidos em Gerente de Implantação totalmente formados. Para obter informações mais detalhadas sobre como criar e trabalhar com fluxos, consulte a documentação do IBM SPSS Modeler.

É possível trabalhar com fluxos do IBM SPSS Modeler no Gerente de Implantação. Como qualquer outra etapa, um fluxo IBM SPSS Modeler deve ser adicionado a um job antes de você poder executá-lo usando Gerente de Implantação. Especificamente, é possível executar as seguintes tarefas:

- Importação de fluxos
- Modificação de parâmetros de fluxo
- Executando fluxos

**Nota:** Caso haja uma tarefa que contém um fluxo do SPSS Modeler que usa um nó de origem do Analytic Server, deve-se permitir uma conexão direta entre o IBM SPSS Collaboration and Deployment Services Server e o Analytic Server. Caso contrário, a tarefa falhará se o firewall bloquear a conexão entre os dois servidores.

### **Configuração do Servidor IBM SPSS Modeler**

Antes de começar a trabalhar com fluxos do IBM SPSS Modeler no Gerente de Implantação, é necessário executar as tarefas de configuração a seguir:

- Crie uma definição de servidor IBM SPSS Modeler. Veja o tópico ["Parâmetros do servidor IBM SPSS](#page-12-0) [Modeler" na página 7](#page-12-0) para obter mais informações.
- Defina as credenciais do servidor.

## **Visualizando IBM SPSS Modeler propriedades do trabalho**

Ao clicar em um fluxo do IBM SPSS Modeler dentro de uma tarefa, as propriedades da tarefa a seguir aparecem:

- Geral
- Arquivos de dados
- origens de dados ODBC
- Parâmetros
- Resultados
- Importação do Cognos
- Exportação do Cognos
- Notificações

### **Propriedades da Tarefa do IBM SPSS Modeler - Geral**

Por padrão, a guia Propriedades Gerais aparece quando você clica em um fluxo IBM SPSS Modeler na tela do trabalho.

A guia Propriedades Gerais contém as informações a seguir:

**Nome da etapa de emprego.** O nome da etapa da tarefa. Geralmente, o nome do passo da tarefa é o nome do fluxo do IBM SPSS Modeler, anexado com o sufixo \_step. Entretanto, é possível modificar o nome do passo da tarefa.

Para modificar o nome do passo da tarefa, digite o nome revisado no campo **Nome do passo da tarefa**. Suas mudanças são refletidas na tela de tarefa.

**Fluxo do IBM SPSS Modeler.** O nome e o caminho do fluxo do IBM SPSS Modeler original. O fluxo de origem não é modificável.

**Tipo de substituição** Use esta opção para especificar se as configurações em um passo da tarefa ou nó em um fluxo tem prioridade durante a execução.

- **Tarefa substitui fluxo** Se você selecionar esta opção, ao executar a tarefa, as propriedades do nó usarão os valores configurados no passo da tarefa.
- **Fluxo substitui tarefa** Selecionar esta opção desativa os controles de propriedade do nó no passo da tarefa; as únicas exceções são alguns controles de credenciais. Se você alterar as propriedades do nó no fluxo, ao executar passo da tarefa, as propriedades alteradas do nó são usadas.

As opções **Tipo de substituição** afetam as configurações de credenciais das formas a seguir:

- Se você escolher **Tarefa substitui fluxo**, será possível editar os controles de seleção de credencial, e suas credenciais selecionadas entrão em vigor no tempo de execução.
- Se você escolher **Fluxo substitui tarefa**, haverá dois possíveis casos:
	- Ao criar nós no Cliente SPSS Modeler que usa credenciais, se o modo de autenticação for **Credencial armazenada** e o nome da credencial já existir no IBM SPSS Collaboration and Deployment Services, o controle de seleção de credencial ficará indisponível. No entanto, se o nome da credencial não existir no IBM SPSS Collaboration and Deployment Services, será possível usar o controle de seleção de credencial; suas credenciais selecionadas entrarão em vigor no tempo de execução.
	- Ao criar nós no Cliente SPSS Modeler que usa credenciais, se o modo de autenticação for **Nome do usuário e senha**, será possível usar o controle de seleção de credencial; suas credenciais selecionadas entrerão em vigor no tempo de execução.

**Versão do objeto.** A versão rotulada do fluxo do IBM SPSS Modeler a usar. Na lista suspensa **Versão do objeto**, selecione a versão rotulada que você deseja usar.

**Lista de Variável Iterativa.** Se a etapa age como um consumidor iterativo, identifique a variável do produtor iterativo fornecendo os valores para o passo. Um passo do produtor iterativo deve aparecer imediatamente antes do passo na tarefa para o passo agir como um consumidor iterativo.

**IBM SPSS Modeler servidor.** O servidor ou cluster de servidores IBM SPSS Modeler em que o fluxo será executado. A lista contém todos os servidores e clusters de servidores atualmente configurados para executar etapas do IBM SPSS Modeler. Para alterar o servidor, faça sua seleção na lista suspensa **IBM SPSS Modeler Server**. Para criar uma nova definição de servidor, clique em **Novo** para ativar o assistente de definição de servidor.

**IBM SPSS Modeler login.** As informações de credenciais usadas para acessar o servidor ou cluster de servidores IBM SPSS Modeler. Para alterar as credenciais, selecione uma definição de credencial da lista suspensa **Login do IBM SPSS Modeler**. Para definir novas credenciais, clique em **Novo** para ativar o assistente de definição de credenciais.

**Servidor de Repositório de Conteúdo.** O servidor de repositório de conteúdo permite que uma tarefa salve arquivos em um IBM SPSS Repositório do Collaboration and Deployment Services. Normalmente, o servidor de repositório de conteúdo é especificado durante a atualização de modelos usando IBM SPSS Modeler. Para especificar um servidor de repositório de conteúdo, selecione um servidor da lista suspensa **Servidor de Repositório de Conteúdo**. Para criar uma nova definição de servidor, clique em **Novo** para ativar o assistente de definição de servidor. Para gerar uma definição de servidor de repositório de conteúdo baseada nas atuais informações do servidor, clique em **Gerar**. Uma definição de servidor é criada e preenchida automaticamente no campo *Servidor de Repositório de Conteúdo*.

**Login do Repositório de Conteúdo.** As informações de login para o servidor de repositório de conteúdo. Para especificar um login do repositório de conteúdo, selecione uma credencial da lista suspensa **Login**

**do Repositório de Conteúdo**. Para criar um novo login, clique em **Novo** para ativar o assistente de login do repositório de conteúdo. Se a conexão única não for usada para conexão com o IBM SPSS Repositório do Collaboration and Deployment Services, clique em **Gerar** para gerar um login de servidor de repositório de conteúdo baseado em configurações de segurança existentes. Um login de repositório de conteúdo é criado e preenchido automaticamente no campo *Login do Repositório de Conteúdo*. A geração de login não está disponível durante o uso de conexão única.

**Expressão de aviso.** Define avisos para etapas da tarefa conectadas por um conector Condicional. A expressão de aviso (por exemplo, completion\_code, warning ou success) deve estar em minúscula.

Para usar expressões de aviso:

- 1. Conecte duas etapas da tarefa a um conector Condicional. No campo **Expressão** do conector condicional, digite warning==true.
- 2. Navegue para a guia Geral da etapa da tarefa-pai.
- 3. No campo **Expressão de Aviso**, especifique um código de aviso -- por exemplo, completion\_code==18. Essa expressão substitui o código de aviso padrão, se houver algum.

Quando a tarefa é executada, o sistema executa a etapa da tarefa-pai. Então o sistema avalia a condição para warning==true. Se for true, o sistema consultará a expressão de aviso especificada e determinará se a condição foi atendida. Se a condição especificada na expressão de aviso foi atendida, o sistema continuará na próxima etapa da tarefa.

**Tipo.** A maneira como você deseja executar o fluxo.

• **Executar o Stream.** Com esta opção, é possível executar o fluxo completo ou se o fluxo contiver ramificações, escolher uma ou mais ramificações para execução. No último caso, a lista **Opções de Execução** é exibida. Todos os ramos são verificados por padrão, significando que todos os ramos executarão quando o fluxo for executado. Desmarque quaisquer ramificações que você não deseja executar; fazer isso pode melhorar o desempenho.

**Nota:** Se o fluxo contiver um script e estiver configurado para "Executar Script" na execução, nenhuma ramificação de execução será exibida na lista no editor de tarefas do IBM SPSS Collaboration and Deployment Services.

• **Gerenciamento de Modelo.** Escolha esta opção se você desejar que o fluxo faça uso dos recursos de gerenciamento de modelo, tal como avaliação, atualização e escoragem. Escolha o recurso na lista de Tipos que é exibida. **Opções de Avaliação**

**Desempenho.** Especifique as porcentagens de limite para as categorias a seguir: Ruim ou Boa. Uma porcentagem para Melhor não é definida pelo usuário. O sistema subtrai a porcentagem Boa de 100 para chegar no limite Melhor. Valores de limite são obrigatórios para fluxos de avaliação.

**Metrics.** Os critérios de medição pelos quais a efetividade do fluxo é avaliada. Os valores válidos incluem Credenciamento, Precisão e Ganhos. Se **ganhos** estiver selecionado, um percentil também terá que ser especificado. Se **Credenciamento** for selecionado, então, o passo de credenciamento precisa ser especificado. Os valores válidos incluem "Coletar Estatísticas" e "Executar Avaliação".

#### **Opções de Atualização**

Lista todos os relacionamentos de nugget do modelo no fluxo que podem ser atualizados usando os nomes de nós definidos no fluxo. Selecione um relacionamento específico a ser atualizado marcando a caixa antes do relacionamento. Desmarque um relacionamento para evitar que ele seja atualizado quando a etapa for executada. Para selecionar todos os relacionamentos para atualização, clique no botão Marcar Todos. Para desmarcar todos os relacionamentos, clique no botão Desmarcar Todos.

#### **Opções de escore**

Escolha a ramificação ou as ramificações que você deseja designar como ramificações de escoragem.

#### **Diretrizes para Fornecimento do IBM SPSS Modeler e Informações do Repositório de Conteúdo**

Para todos os passos da tarefa do IBM SPSS Modeler, ambas as informações do servidor IBM SPSS Modeler e de login do IBM SPSS Modeler são necessárias.

## <span id="page-17-0"></span>**Propriedades da Tarefa IBM SPSS Modeler - Arquivos de Dados**

A tabela Arquivos de Dados contém as seguintes informações:

**Nome do Nó.** O nome do nó de entrada que contém os dados usados pelo fluxo. O nome é prefixado pelos nomes de quaisquer supernós que contenham o nó separado por barras. Por exemplo, se o nó *MyNode* estiver dentro de um supernó denominado *Supernode1*, o nome aparecerá como */Supernode1/MyNode*. O nome do nó não é modificável.

**Tipo de Nó.** O tipo de nó conforme definido no fluxo. O tipo de nó não é modificável.

**Nome do Arquivo.** O nome do arquivo de dados de entrada. Para alterar o nome, clique na célula Nome do Arquivo e altere o nome.

**Formato.** O formato do arquivo de saída -- por exemplo, um arquivo delimitado por vírgula. Para modificar o tipo de formato de arquivo, clique na célula Formatar. Uma seta suspensa aparece. Selecione o tipo de formato.

**Local.** A localização dos arquivos de dados de entrada. Para modificar o local, clique na coluna e, em seguida, clique no botão de reticências resultante. A caixa de diálogo Localização do Arquivo de Entrada é aberta. Altere a localização conforme necessário.

Os nós dentro de supernós bloqueados não são acessíveis. Eles não podem ser visualizados ou modificados.

## **IBM SPSS Modeler Propriedades do Trabalho-Visualização de Dados**

Se o fluxo contém um nó Geo Spaciano, os detalhes da conexão são exibidos aqui.

**Nome do Nó.** O nome do nó Data View.

**Visualização de Dados Analíticos.** A visualização de dados analítica utilizada.

**Rótulo.** O rótulo usado.

**Nome da tabela.** O nome da tabela de banco de dados utilizada.

**Plano de Acesso a Dados.** Selecione um plano de acesso a dados na visualização de dados analíticos. Um plano de acesso a dados associa as tabelas de modelo de dados em uma visualização de dados analíticos com origens de dados físicas. Uma visualização de dados analíticos contém diversos planos de acesso a dados. Ao alterar o plano de acesso a dados em uso, altere os dados usados pelo seu fluxo. Por exemplo, se a visualização de dados analíticos contém um plano de acesso de dados para a formação de um modelo e um plano de acesso de dados para testar um modelo, você pode alternar desde os dados de treinamento para os dados de teste alterando o plano de acesso de dados em uso.

## **Propriedades da Tarefa do IBM SPSS Modeler - Origens de dados do ODBC**

A tabela *Origens de Dados ODBC* contém as informações a seguir.

**Nome do Nó.** O nome do nó de entrada que contém os dados usados pelo fluxo. O nome é prefixado pelos nomes de quaisquer supernós que contenham o nó separado por barras. Por exemplo, se o nó *MyNode* estiver dentro de um supernó denominado *Supernode1*, o nome aparecerá como */Supernode1/MyNode*.

**Tipo de Nó.** O tipo de nó conforme definido no fluxo.

**Origens de Dados ODBC.** O atual nome da origem de dados (DSN) ODBC. Para mudar para uma origem de dados ODBC diferente, clique na célula que contém o nome da origem de dados atual e, então, clique no botão "..." que é exibido. Isso exibirá uma caixa de diálogo e, nela, será possível escolher um DSN existente ou criar um novo. Observe que as configurações da etapa da tarefa sempre substituem o fluxo; portanto, se você modificar o fluxo para usar uma origem de dados diferente, também será necessário editar a tarefa para usar a mesma origem, caso contrário, uma falha poderá ocorrer na execução da tarefa.

**Credenciais.** Para mudar o nome de usuário e a senha do banco de dados ao alterar a origem de dados ODBC, clique na célula que contém as credenciais atuais e, então, clique no botão "..." que é exibido. Isso <span id="page-18-0"></span>exibirá uma caixa de diálogo e, nela, será possível escolher uma definição de credencial existente ou criar uma nova.

**Tabela de Banco de Dados.** A tabela de banco de dados correspondente ao nó.

Os nós dentro de supernós bloqueados não são acessíveis. Eles não podem ser visualizados ou modificados.

### **Mudando a conexão ODBC**

É possível mudar a conexão ODBC para uma que já está definida ou para uma que você cria aqui.

**Usar DSN ODBC existente.** Clique em **Procurar** para exibir uma lista de DSNs ODBC existentes a partir dos quais você pode escolher.

**Criar novo DSN ODBC.** Selecione esta opção e clique em **Novo** para definir uma nova conexão ODBC para uso com etapas de job stream.

### **Procurando uma conexão ODBC**

Esta é uma lista de todas as conexões ODBC que foram definidas neste host e às quais você tem acesso.

Escolha um na lista e clique em **OK**.

### **Mudando as credenciais de banco de dados**

Ao alterar a conexão, você pode alternar para usar o nome de usuário e a senha do banco de dados correspondente aqui. É possível usar uma definição de credencial existente do repositório ou é possível criar uma nova definição.

**Gerar credenciais do Repositório a partir do Nome do Usuário e da Senha existentes.** (exibidos apenas se importando uma tarefa a partir da Liberação 4.2.1 do IBM SPSS Collaboration and Deployment Services). Clique no botão **Gerar** para gerar credenciais de repositório a partir de um nome de usuário e senha existentes se estes foram configurados na tarefa importada. Por exemplo, se o nome de usuário sa já existir, clicar repetidamente em **Gerar** criará os nomes de usuários sa1, sa2e etc.

**Usar Credencial Existente.** Clique no botão **Navegar** para exibir uma lista das definições de credenciais existentes a partir das quais é possível escolher.

**Criar Nova Credencial.** Selecione esta opção e clique em **Novo** para criar uma nova definição de credencial para uso com a conexão atual.

### **Procurando uma definição de credencial**

Esta é uma lista de todas as definições de credencial que foram criadas neste host e às quais você tem acesso.

Escolha um na lista e clique em **OK**.

## **IBM SPSS Modeler Propriedades do Trabalho-Geo Spaciar**

Se o fluxo contém um nó Geo Spaciano, os detalhes da conexão são exibidos aqui.

**Tipo de Fonte.** O tipo datasource.

**Nome do Arquivo.** Se usar um arquivo de Shape, especifique o nome do arquivo.

**URL do Service Service.** Se usar um serviço de Mapa, especifique a URL para o serviço.

**ID do Mapa.** Especificar o ID do mapa.

### **Propriedades da Tarefa do IBM SPSS Modeler - Parâmetros**

É possível modificar parâmetros para fluxos do IBM SPSS Modeler usando o IBM SPSS Deployment Manager. A tabela Parâmetros contém as informações a seguir:

<span id="page-19-0"></span>**Nome.** O nome do parâmetro.

**Armazenamento.** Descreve como o parâmetro é armazenado--por exemplo, como uma sequência.

**Valor.** O valor do parâmetro.

**Tipo.** O tipo de parâmetro.

Parâmetros nos supernós bloqueados não são acessíveis. Eles não podem ser visualizados ou modificados.

### **Propriedades da Tarefa do IBM SPSS Modeler - Resultados**

Para exibir configurações de saída para um passo da tarefa do IBM SPSS Modeler, clique na guia Resultados.

**Nome do Nó.** O nome do nó que contém a saída do processamento de fluxo. O nome é prefixado pelos nomes de quaisquer supernós que contenham o nó separado por barras. Por exemplo, se o nó *MyNode* estiver dentro de um supernó nomeado *Supernode1*, o nome aparecerá como*/Supernode1/MyNode*. O nome do nó não é modificável.

**Tipo de Nó.** O tipo de nó, conforme definido no fluxo. O tipo de nó não é modificável.

**Nome do Arquivo.** O nome do arquivo correspondente. Para modificar o nome, clique na coluna Nome do Arquivo e digite o novo nome.

**Nota:** A extensão do arquivo é determinada pelo formato de arquivo selecionado, que é anexado automaticamente ao nome do arquivo.

**Formato.** O formato do arquivo de saída. Para modificar o tipo de formato de arquivo, clique na coluna Formato. Uma seta suspensa aparece. Selecione o tipo de formato.

**Localização.** O local do arquivo. Para modificar a localização, abra a caixa de diálogo Localização de Resultados ao clicar na coluna e, então, clicar no botão de reticências resultante.

**Permissões.** Permissões de acesso para o arquivo se ele for salvo no repositório. Para modificar permissões, abra a caixa de diálogo Permissões de Saída ao clicar na coluna Permissões e, então, clicar no botão de reticências resultante.

**Propriedades.** As propriedades (metadados) do arquivo. Para definir propriedades, abra a caixa de diálogo Propriedades de Saída clicando na coluna Propriedades e no botão de reticências resultante.

Os nós dentro de supernós bloqueados não são acessíveis. Eles não podem ser visualizados ou modificados.

#### **visualizando resultados da saída**

Para visualizar os resultados da saída do seu fluxo, clique duas vezes nos resultados que você deseja visualizar na coluna Resultados da tabela Histórico de Passos da Tarefa. Os resultados são abertos em uma janela separada.

Por exemplo, suponha que um de seus resultados de saída seja um histograma. Um histograma de amostra pode ser semelhante a este.

<span id="page-20-0"></span>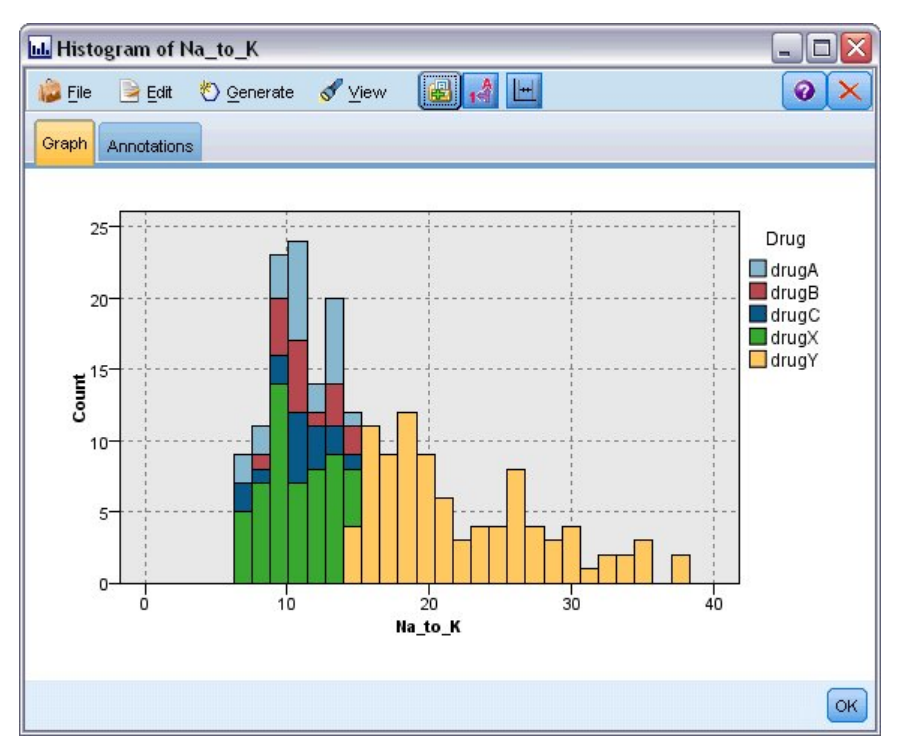

*Figura 2. Histograma de amostra*

### **Propriedades da Tarefa do IBM SPSS Modeler - Importação do Cognos**

Se o fluxo contiver um nó de origem IBM Cognos , os detalhes da conexão do Cognos serão exibidos aqui.

**Nome do Nó.** O nome do nó de origem do Cognos.

**URL de Conexão.** A URL do servidor Cognos com a qual a conexão é estabelecida.

**Nome do Pacote.** O nome do pacote do Cognos do qual metadados são importados.

**Anônimo.** Contém **Anônimo** se um login anônimo for usado para a conexão do servidor Cognos ou **Credencial** se um nome de usuário e uma senha específicos do Cognos forem usados.

**Credenciais.** O nome de usuário e a senha (se necessário) no servidor Cognos.

**Nota:** As credenciais Cognos devem ser criadas em um domínio, que representa o ID do namespace Cognos.

### **Propriedades da Tarefa do IBM SPSS Modeler - Exportação do Cognos**

Se o fluxo contiver um nó de Exportação do IBM Cognos , os detalhes da conexão Cognos e ODBC serão exibidos aqui.

**Nome do Nó.** O nome do nó de exportação do Cognos.

**URL de Conexão.** A URL do servidor Cognos com o qual a conexão será feita.

**Nome do Pacote.** O nome do pacote Cognos usado para exportar os metadados.

**Fonte de dados.** O nome do banco de dados Cognos usado para exportar os dados.

**Pasta.** O caminho e o nome da pasta no servidor Cognos no qual o pacote de exportação é criado.

**Anônimo.** Contém **Anônimo** se um login anônimo for usado para a conexão do servidor Cognos ou **Credencial** se um nome de usuário e uma senha específicos do Cognos forem usados.

**Credenciais.** O nome de usuário e a senha (se necessário) no servidor Cognos.

**DSN.** O nome de origem do banco de dados (DSN) do banco de dados Cognos.

<span id="page-21-0"></span>**Nome da tabela.** O nome da tabela de base de dados usada para a exportação.

**Credenciais.** O nome do usuário e a senha usados para conexão com o banco de dados usado para a exportação.

**Nota:** As credenciais do Cognos devem ser criadas em um domínio, o qual representa o ID do namespace Cognos.

## **IBM SPSS Modeler Propriedades do Job-Legado TM1 Importação**

Se o fluxo contém um nó de Importação do Legacy TM1 , os detalhes da conexão são exibidos aqui.

**Nome do Nó.** O nome do nó de Importação do Legado TM1 .

**TM1 Server.** O nome do Cognos TM1 Server .

**Cubo.** O cubo TM1 a partir do qual os dados serão importados.

**Visualizar.** A visualização para importar a partir do cubo TM1 .

**Credencial.** Credencial para o Cognos TM1 Server.

## **IBM SPSS Modeler Propriedades do Job-Legado TM1 Exportação**

Se o fluxo contém um nó Legacy TM1 Export, os detalhes da conexão são exibidos aqui.

**Nome do Nó.** O nome do nó de Exportação do Legado TM1 .

**TM1 Server.** O nome do Cognos TM1 Server .

**Cubo.** O cubo TM1 no qual os dados serão exportados.

**Credencial.** Credencial para o Cognos TM1 Server.

## **IBM SPSS Modeler Propriedades do Trabalho- TM1 Importação**

Se o fluxo contém um nó de Importação TM1 , os detalhes da conexão são exibidos aqui.

**Nome do Nó.** O nome do nó de Importação TM1 .

**Host Admin.** O host de administração do Cognos TM1 .

**TM1 Server.** O nome do Cognos TM1 Server .

**Cubo.** O cubo TM1 a partir do qual os dados serão importados.

**Visualizar.** A visualização para importar a partir do cubo TM1 . Você pode importar um público ou uma visão privada.

**Linhas.** As linhas para importar a partir do cubo TM1 .

**Colunas.** As colunas para importar a partir do cubo TM1 .

**Credencial.** Credencial para o Cognos TM1 Server.

## **IBM SPSS Modeler Propriedades do Trabalho- TM1 Exportação**

Se o fluxo contém um nó TM1 Export, os detalhes da conexão são exibidos aqui.

**Nome do Nó.** O nome do nó de Exportação TM1 .

**Host Admin.** O host de administração do Cognos TM1 .

**TM1 Server.** O nome do Cognos TM1 Server .

**Cubo.** O cubo TM1 no qual os dados serão exportados.

**Medida.** A medida que será exportada.

**Credencial.** Credencial para o Cognos TM1 Server.

## <span id="page-22-0"></span>**IBM SPSS Modeler Propriedades do Job-Importação do Servidor Analítico**

Se o fluxo contém um nó do Analytic Server Source, os detalhes da conexão são exibidos aqui.

**Utilizar Servidor Analítico Padrão. True** ou **False** especifica se a conexão do Server Analytic Server definida por um administrador em options.cfg é usada (**True**), ou se um Servidor Analítico diferente for usado-aquele especificado no fluxo / job (**False**).

**URL.** A URL para o Analytic Server no formato https://hostname:port/contextroot, em que hostname é o endereço IP ou o nome do host do Analytic Server, port é o número da porta e contextroot é a raiz de contexto do Analytic Server..

**Inquilino.** O nome do locatário que o SPSS Modeler Server é um membro.

**Credencial.** A credencial para registro de logon no Analytic Server.

**Nome Principal do Serviço.** O nome principal do serviço Kerberos .

**Caminho do Arquivo de Configuração.** O caminho de arquivo de config de serviço Kerberos .

**Origem de dados.** O nome da fonte de dados no Analytic Server.

### **IBM SPSS Modeler Propriedades do Job-Exportação do Servidor Analítico**

Se o fluxo contém um nó de Exportação do Servidor Analítico, os detalhes da conexão são exibidos aqui.

**Utilizar Servidor Analítico Padrão. True** ou **False** especifica se a conexão do Server Analytic Server definida por um administrador em options.cfg é usada (**True**), ou se um Servidor Analítico diferente for usado-aquele especificado no fluxo / job (**False**).

**URL.** A URL para o Analytic Server no formato https://hostname:port/contextroot, em que hostname é o endereço IP ou o nome do host do Analytic Server, port é o número da porta e contextroot é a raiz de contexto do Analytic Server..

**Inquilino.** O nome do locatário que o SPSS Modeler Server é um membro.

**Credencial.** A credencial para registro de logon no Analytic Server.

**Nome Principal do Serviço.** O nome principal do serviço Kerberos .

**Caminho do Arquivo de Configuração.** O caminho de arquivo de config de serviço Kerberos .

**Origem de dados.** O nome da fonte de dados no Analytic Server.

### **Propriedades da Tarefa do IBM SPSS Modeler - Notificações**

Permite que você especifique notificações de e-mail para falha e sucesso do passo da tarefa.

Clique no botão **Atualizar** em cada caso para incluir ou excluir os destinatários da notificação.

## **Visualizando Streams em IBM SPSS Modeler**

É possível ativar o aplicativo IBM SPSS Modeler diretamente a partir do IBM SPSS Deployment Manager.

Para visualizar o fluxo no aplicativo IBM SPSS Modeler, dê um clique duplo no fluxo no Content Explorer. O sistema ativa o aplicativo IBM SPSS Modeler e exibe o fluxo no IBM SPSS Modeler.

É importante observar que se for feita alguma mudança nos arquivos em uma tarefa, por exemplo, um fluxo do IBM SPSS Modeler (.str), qualquer tarefa que contiver o arquivo será afetada. Quando são feitas mudanças no arquivo, uma nova versão do arquivo é salva no repositório. No entanto, a tarefa que contém o arquivo não é atualizada automaticamente com o arquivo modificado. Para incorporar as atualizações de arquivo na tarefa afetada:

- 1. Reabra a tarefa. Quando a tarefa for reaberta, aparecerá um asterisco com o nome da tarefa na tela de tarefa indicando que a tarefa contém mudanças não salvas.
- 2. Salve a tarefa novamente.

## <span id="page-23-0"></span>**IBM SPSS Modeler códigos de conclusão**

Os códigos de conclusão para tarefas do IBM SPSS Modeler são descritas na tabela a seguir. Use esses códigos de conclusão para quaisquer relacionamentos condicionais que envolvem fluxos do IBM SPSS Modeler.

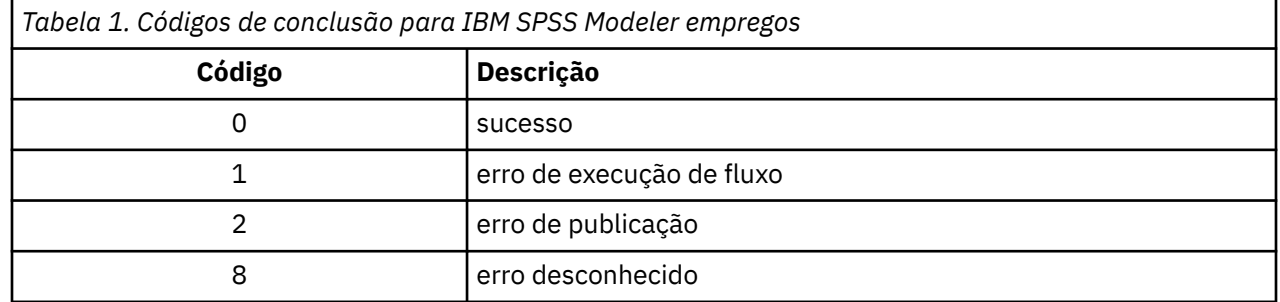

## **Limitações de fluxo do IBM SPSS Modeler**

Ao trabalhar com fluxos no IBM SPSS Deployment Manager, o sistema tem as seguintes restrições:

- **Nomenclatura.** Se o nome do nó, o rótulo e tipo forem os mesmos, não será possível planejar uma tarefa para execução porque surgirá um conflito.
- **Scripting.** Se um script de fluxo contiver substituições para um nó específico, por exemplo, o script configura o local de saída para um gráfico - o script substitui quaisquer valores especificados pelo usuário conflitantes definidos no Gerente de Implantação.
- **Supernós.** A execução de um passo da tarefa do IBM SPSS Modeler corresponde ao processamento e à execução de todos os nós terminais de nível superior no fluxo. Se qualquer nó terminal for um supernó terminal, os nós terminais em tal supernó executarão recursivamente. Em contraste, se supernós de origem ou de processo, que são por definição não terminais, contiverem nós terminais, esses nós não executam. Os nós terminais nos supernós não terminais aparecem no Gerente de Implantação, mas não são processados durante a execução da etapa.
- **Parâmetros.** Parâmetros definidos para supernós não podem ter o mesmo nome que parâmetros definidos para um fluxo. Os nomes devem ser exclusivos.
- **Restrições do nó de Analítica de texto.** Não é possível usar os nós de Lista de arquivos ou Web feed do SPSS Análise de Texto do Modeler para escoragem em uma configuração do IBM SPSS Collaboration and Deployment Services-Pontuação.

Além dos itens listados acima, há as seguintes restrições específicas.

- Nenhuma caixa de entrada de desbloqueio está disponível quando você armazina um fluxo no repositório IBM SPSS Collaboration and Deployment Services . Desbloquear é o padrão ao armazenar fluxos. Para bloquear ou desbloquear um objeto, escolha **Ferramentas** > **Repositório** > **Explore**, navegue até o objeto e clique com o botão direito do mouse em seu nome para exibir o menu de contexto.
- Em Gerente de Implantação, ao executar um trabalho que contém um fluxo com um conjunto de nós de Avaliação para produzir um gráfico de Gains, a saída do gráfico pode estar incompleta se o sistema estiver rodando sob Oracle Weblogic 11g usando o Oracle JRockit JRE. Para evitar esse problema, use o IBM JRE.

## **Tipos de Nó**

Ao abrir um fluxo do IBM SPSS Modeler a partir do IBM SPSS Deployment Manager, você vê que os nós do fluxo são representados por ícones com formatos diferentes. Ícones de círculo representam nós de dados de origem, enquanto os nós hexagonais representam operações de processamento em registros e campos de dados. Triângulos indicam resultado gráfico, enquanto pentágonos representam nós de modelagem. Operações de saída (exceto gráficas) e de exportação são indicadas por nós retangulares.

<span id="page-24-0"></span>Os diversos nós são totalmente descritos nos guias *Nós de Origem, Processo e Saída do IBM SPSS Modeler* e *Nós de Modelagem do IBM SPSS Modeler*.

## **Exemplo de Script: Comparando Modelos Champion versus Challenger**

O extrato a seguir de um script do IBM SPSS Modeler demonstra uma comparação champion/challenger. O modelo champion é comparado com o modelo challenger. Se o modelo challenger for melhor do que o modelo champion, o modelo champion será sobrescrito. Assim, o modelo challenger torna-se o novo modelo champion.

```
# ------------------------------------
# Before rebuilding model, examine performance of existing model
# ------------------------------------
#--- LOAD Model
set working_file = ^SPSS_SMS_INT_PERSIST_PATH >< ^slash >< "ResolutionStatus.gm"
load model \nablaworking_file
#--- First do the evaluation of the current champion model
delete 'ResolutionStatusModel'
insert model 'ResolutionStatus' at 558 652
rename 'ResolutionStatus':applyc50node as 'ResolutionStatusModel'
connect 'ValidationSet' to 'ResolutionStatusModel'
connect 'ResolutionStatusModel' to 'PredictQuality'
set 'ModelEval'.full filename = ^SPSS SMS_INT_TEMP_PATH >< ^slash >< "ModelEvalChamp.txt"
execute 'ModelEval': tablenode
var missRateChamp
set missRateChamp = value 'ModelEval':tablenode.output at 1 6
delete 'ResolutionStatusModel'
clear generated palette
#--- Execute c50node 'ResStatusModelBuild'
if \wedgeuseBoost = 1
    set 'ResStatusModelBuild'.use boost = T
     set 'ResStatusModelBuild'.boost_num_trials = ^numBoostTrials
else
     set 'ResStatusModelBuild'.use_boost = F
endif
if ^useMisCosts = 1
 set 'ResStatusModelBuild'.use_costs = T
 set 'ResStatusModelBuild'.costs = [{'Not fraud' 'Not fraud' 0}{'Not fraud' 'Fraud' 
^falsePosCost}
     {'Fraud' 'Not fraud' ^falseNegCost}{'Fraud' 'Fraud' 0}]
endif
execute 'ResStatusModelBuild'
#--- Now evaluate the new model
insert model 'ResolutionStatus' at 558 652
rename 'ResolutionStatus':applyc50node as 'ResolutionStatusModel'
connect 'ValidationSet' to 'ResolutionStatusModel'
connect 'ResolutionStatusModel' to 'PredictQuality'
set 'ModelEval'.full filename = ^SPSS SMS INT TEMP PATH >< ^slash >< "ModelEvalChallenge.txt"
execute 'ModelEval': tablenode
var missRateChallenge
set missRateChallenge = value 'ModelEval':tablenode.output at 1 6
#--- Determine which one should be the champion
#--- Overwrite existing champion if challenger is better
if ^missRateChamp > ^missRateChallenge
     #--- SAVE Model
 set working_file = ^SPSS_SMS_INT_PERSIST_PATH >< ^slash >< "ResolutionStatus.gm"
 save model 'ResolutionStatus':applyc50node as ^working_file
     #--- EXPORT Model
    set working file = ^SPSS SMS_INT_PERSIST_PATH >< ^slash >< "ResolutionStatus.xml"
    export model 'ResolutionStatus' as ^working_file format pmml
     #--- EXPORT Model
     set working_file = ^SPSS_SMS_INT_PERSIST_PATH >< ^slash >< "ResolutionStatus_summary.html"
    export model 'ResolutionStatus' summary as ^working_file format html
endif
```
# <span id="page-26-0"></span>**Capítulo 4. Serviço de Scoring**

O Serviço de Scoring permite que aplicativos clientes utilizem escoragens em tempo real derivadas de modelos preditivos desenvolvidos no IBM SPSS Modeler. O serviço busca o modelo especificado, o carrega, chama a implementação de escoragem correta e retorna o resultado para o cliente.

Escoragem é o processo de geração de valores em tempo real, fornecendo modelos preditivos com dados de entrada. Um modelo de escoragem é qualquer artefato que pode ser usado para produzir dados de entrada fornecidos pelos valores de saída. Em geral, para usar um modelo para gerar pontuações:

- 1. Selecione um modelo para usar para pontuação no IBM SPSS Repositório do Collaboration and Deployment Services.
- 2. Defina uma configuração de pontuação para o modelo.
- 3. Forneça o modelo configurado com dados e gere pontuações.

Para obter mais informações sobre escoragem e sobre o Serviço de Scoring, veja a documentação do IBM SPSS Collaboration and Deployment Services.

## **Limitações de fluxo do IBM SPSS Modeler**

Ao trabalhar com fluxos no IBM SPSS Deployment Manager, o sistema apresenta as seguintes restrições para o Serviço de escoragem:

- **Supernós.** Não há suporte para nós de origem ou nós terminais dentro de supernós
- **Nós geoespaciais.** Não há suporte para nós geoespaciais.
- **Nós de construção de modelo.** O nó de construção de modelo não é suportado como o nó terminal.
- **Mineração dentro do banco de dados.** Não há suporte para fluxos que contêm nuggets de mineração dentro do banco de dados.
- **UDF, UDA e WUDA.** Não há suporte para fluxos que usam funções de banco de dados (UDF), agregações de banco de dados (UDA) ou agregações da janela de banco de dados (WUDA).
- **Nós de origem** Não há suporte para nós de origem com um modelo de dados de saída que contém um tipo de lista.
- **Nós de terminal.** Não há suporte para nós terminais com um modelo de dados de entrada que contém um tipo de lista.
- **Restrições do nó de Analítica de texto.** Não é possível usar os nós de Lista de arquivos ou Web feed do SPSS Análise de Texto do Modeler para escoragem em uma configuração do IBM SPSS Collaboration and Deployment Services-Pontuação.
- **Nós de origem do Analytic Server.** Caso haja uma tarefa que contém um fluxo do SPSS Modeler que usa um nó de origem do Analytic Server, deve-se permitir uma conexão direta entre o IBM SPSS Collaboration and Deployment Services Server e o Analytic Server. Caso contrário, a tarefa falhará se o firewall bloquear a conexão entre os dois servidores.

# <span id="page-28-0"></span>**Capítulo 5. Etapas da Tarefa do Champion Challenger**

## **Visão Geral do Champion Challenger**

Usando IBM SPSS Deployment Manager, é possível comparar arquivos de modelo gerados por IBM SPSS Modeler para determinar qual arquivo contém o modelo preditivo mais efetivo. A etapa da tarefa do champion challenger avalia um modelo e o compara com um ou mais challengers.

Após o sistema comparar os resultados, o melhor modelo se torna o novo champion.

**Campeão.** Champion corresponde ao modelo mais efetivo. Para a execução inicial da etapa da tarefa do champion challenger, não há um champion -- apenas o primeiro challenger e a lista correspondente de challengers. Para execuções subsequentes da etapa da tarefa, o sistema determina o champion.

**Challenger.** Challengers são comparados uns com os outros. O challenger que gera os melhores resultados se torna o novo champion.

#### **Processo de Seleção de Champion**

O processo de comparação do champion challenger consiste nas seguintes tarefas:

- 1. Pontuação de cada modelo concorrente.
- 2. Avaliação das pontuações resultantes.
- 3. Comparação dos resultados da avaliação e determinação de qual challenger é o champion.
- 4. Salvamento do novo champion no repositório (opcional).

#### **Incluindo o Trabalho do Champion Challenger em uma Tarefa**

Para incluir a etapa da tarefa do champion challenger em uma tarefa, selecione a ferramenta Champion Challenger na paleta de tarefa e clique na tela de tarefa.

### **Métricas de Avaliação de Modelo**

A avaliação de modelo e a comparação podem estar focadas na precisão, nos ganhos ou no credenciamento.

- **Precisão.** A precisão de um modelo reflete a porcentagem de respostas de destino que são previstas corretamente. Modelos com uma alta porcentagem de previsões corretas são preferidos em comparação àqueles que têm um percentual baixo.
- **Ganhos.** A estatística de ganhos é um indicador do desempenho de um modelo. Esta medida compara os resultados de um modelo com os resultados obtidos sem o uso de um modelo. A melhoria nos resultados ao usar o modelo é referida como os ganhos. Ao comparar dois modelos, o modelo com o valor mais alto de ganhos em um percentil especificado é preferido.
- **Credenciamento.** O credenciamento de modelo reflete a credibilidade de um modelo. Esta abordagem examina a semelhança entre os novos dados e os dados de treinamento nos quais um modelo é baseado. Valores de credenciamento variam de 0 a 1, com valores altos indicando maior similaridade entre os preditores nos dois conjuntos de dados. Ao comparar dois modelos, o modelo com o maior valor de credenciamento é baseado em dados de treinamento que são mais semelhantes aos os novos dados, o que o torna mais crível e preferencial.

### **Dependência de Ordem**

Ao contrário de outros tipos de etapas da tarefa, as guias na etapa da tarefa do champion challenger são dependentes de ordem.

<span id="page-29-0"></span>Por exemplo, um challenger deve ser selecionado na guia Challengers antes de as informações poderem ser modificadas na guia Champion. Além disso, as informações que aparecem em algumas guias são contingente nos challengers selecionados na tabela Challengers.

O processo de execução de uma comparação de champion challenger consiste nas seguintes etapas:

- 1. Fornecer informações gerais da tarefa.
- 2. Identificar challengers.
- 3. Especificar informações do champion.
- 4. Visualizando as informações de parâmetro.
- 5. Especificar notificações.

## **Informações gerais**

A guia Geral contém informações sobre a etapa da tarefa geral do desafiante campeão.

As informações de login e do servidor IBM SPSS Modeler são necessárias para a execução de uma etapa da tarefa do champion challenger. As informações de login e do servidor do repositório de conteúdo são necessárias para executar a tarefa e salvar novos campeões no IBM SPSS Repositório do Collaboration and Deployment Services. (As informações de login e do servidor de repositório de conteúdo são necessárias, mesmo ao descartar os resultados da análise.) As credenciais são baseadas no usuário atualmente com login efetuado no sistema.

**Nome da etapa da tarefa.** O nome da etapa da tarefa. Por padrão, o nome da primeira etapa da tarefa é *Evento 1*. As etapas da tarefa subsequentes são nomeadas *Evento 2*, *Evento 3* e assim por diante. O nome especificado aqui aparece na tabela de histórico da tarefa após a etapa da tarefa ser executada.

**IBM SPSS Modeler servidor.** O servidor ou cluster de servidores IBM SPSS Modeler em que o fluxo será executado. A lista contém todos os servidores e clusters de servidores atualmente configurados para executar etapas do IBM SPSS Modeler. Para alterar o servidor, faça sua seleção na lista suspensa **IBM SPSS Modeler Server**. Para criar uma nova definição de servidor, clique em **Novo** para ativar o assistente de definição de servidor.

**IBM SPSS Modeler login.** As informações de credenciais usadas para acessar o servidor ou cluster de servidores IBM SPSS Modeler. Para alterar as credenciais, selecione uma definição de credencial da lista suspensa **Login do IBM SPSS Modeler**. Para definir novas credenciais, clique em **Novo** para ativar o assistente de definição de credenciais.

**Servidor de Repositório de Conteúdo.** O servidor de repositório de conteúdo permite que uma tarefa salve arquivos em um IBM SPSS Repositório do Collaboration and Deployment Services. Normalmente, o servidor de repositório de conteúdo é especificado durante a atualização de modelos usando IBM SPSS Modeler. Para especificar um servidor de repositório de conteúdo, selecione um servidor da lista suspensa **Servidor de Repositório de Conteúdo**. Para criar uma nova definição de servidor, clique em **Novo** para ativar o assistente de definição de servidor. Para gerar uma definição de servidor de repositório de conteúdo baseada nas atuais informações do servidor, clique em **Gerar**. Uma definição de servidor é criada e preenchida automaticamente no campo *Servidor de Repositório de Conteúdo*.

**Login do Repositório de Conteúdo.** As informações de login para o servidor de repositório de conteúdo. Para especificar um login do repositório de conteúdo, selecione uma credencial da lista suspensa **Login do Repositório de Conteúdo**. Para criar um novo login, clique em **Novo** para ativar o assistente de login do repositório de conteúdo. Se a conexão única não for usada para conexão com o IBM SPSS Repositório do Collaboration and Deployment Services, clique em **Gerar** para gerar um login de servidor de repositório de conteúdo baseado em configurações de segurança existentes. Um login de repositório de conteúdo é criado e preenchido automaticamente no campo *Login do Repositório de Conteúdo*. A geração de login não está disponível durante o uso de conexão única.

## **Challengers**

Pelo menos um primeiro challenger deve ser selecionado para executar uma etapa da tarefa do champion challenger. É importante observar que o primeiro challenger selecionado não indica uma ordem de

<span id="page-30-0"></span>comparação ou uma prioridade no processo de avaliação. O primeiro challenger é simplesmente a linha de base.

A origem de dados e os rótulos usados para determinar challengers subsequentes são estabelecidos pelo primeiro challenger. Após o primeiro challenger ser selecionado ou atualizado, os campos restantes nessa guia são atualizados com informações que correspondem ao primeiro challenger.

**Primeiro challenger.** Nome do primeiro challenger. Para navegar pelo repositório, clique em **Navegar**.

**Rótulo do primeiro challenger.** Rótulo associado ao arquivo de modelo contendo o primeiro challenger. Especifique esse valor ao selecionar o primeiro challenger.

**Challenger de Origem de Dados**. O challenger que fornece o nó de origem de dados usado para a etapa da tarefa. Clique em **Navegar** para escolher esse challenger da lista de entradas selecionadas na tabela Challengers.

**Métrica.** Os critérios de medição por meio dos quais os desafiantes são comparados. Os valores válidos incluem *credenciamento*, *precisão* e *ganhos*. Se *ganhos* estiver selecionado, um percentil também terá que ser especificado. Consulte o tópico ["Métricas de Avaliação de Modelo" na página 23](#page-28-0) para obter mais informações.

#### **Tabela Challengers**

A tabela Challengers lista as ramificações de pontuação padrão para challengers que correspondem à origem de dados e ao rótulo associados ao primeiro challenger. Apenas os challengers selecionados da tabela serão comparados com o primeiro challenger quando a etapa da tarefa for executada. A seleção (ou desmarcação) de um challenger da lista fará o sistema atualizar as informações correspondentes na outra etapa da tarefa.

Cada vez que uma tarefa contendo uma etapa do champion challenger salvo anteriormente é aberta, a lista de challengers é automaticamente atualizada. Novos challengers podem ser incluídos na lista se corresponderem aos critérios de origem de dados e rótulo no primeiro challenger. Ao contrário, os challengers que não atendem mais esses critérios podem ser removidos da lista de challengers. Se um challenger selecionado foi removido do repositório, o sistema gerará uma mensagem indicando que o challenger não está mais disponível.

Embora os desafiantes possam ser selecionados e limpos para comparação, as informações na tabela de desafiantes não são modificáveis. Especificamente, a tabela Challengers contém as informações a seguir.

**Nome.** Nome do desafiante.

**Rótulo.** Rótulo associado ao desafiante.

**Descrição.** Uma descrição do desafiante.

#### **Modificações no Primeiro Challenger**

As mudanças feitas no primeiro challenger após a tarefa ser salva podem afetar a análise do champion challenger. Por exemplo, suponha que o primeiro challenger seja removido do repositório ou que o rótulo associado ao primeiro challenger seja removido. Quando a guia Challengers for acessada, o sistema gerará uma mensagem indicando que o primeiro challenger não está mais disponível para uso. Nesse caso, um novo primeiro challenger precisará ser especificado.

### **Selecionando Challengers**

Para selecionar modelos de challenger para inclusão na análise de champion challenger, execute as seguintes etapas:

- 1. Na guia Challenger de uma etapa do Champion Challenger, clique em **Navegar** para Primeiro Challenger. Se estiver incluindo challengers manualmente, clique em **Incluir** para a tabela Challengers.
- 2. Selecione o arquivo de modelo clicando em **Navegar**. O arquivo de modelo é um fluxo do IBM SPSS Modeler que contém uma ramificação de escore padrão com um nugget do modelo válido.
- <span id="page-31-0"></span>3. Selecione o rótulo designando a versão do arquivo de modelo selecionado para uso.
- 4. Na tabela Challengers, selecione a ramificação de pontuação para usar.
- 5. Clique em **OK**.

### **Challengers Inválidos**

Para serem comparados, arquivos de modelo devem ter ramificações de pontuação que usam uma estrutura de dados comum.

As características dos dados que devem ser correspondentes nos challengers incluem os seguintes itens:

- Origens de dados devem ter o mesmo número de campos.
- Os nomes de campos devem ser idênticos nas origens de dados.
- Os níveis de medição de campos devem ser idênticos nas origens de dados.

Se o sistema não puder localizar challengers comparáveis com o primeiro challenger selecionado, o diálogo Challenger Inválido será aberto. Para selecionar um novo challenger:

- 1. Clique em **OK** para retornar para a guia Challengers.
- 2. Selecione um novo challenger.

### **Selecionando Origens de Dados do Challenger**

Para selecionar a origem de dados usada na análise de champion challenger, execute as seguintes etapas:

- 1. Na guia Challenger de uma etapa do Champion Challenger, clique em **Navegar** para o challenger da origem de dados.
- 2. Na lista de challengers incluídos na análise, selecione a ramificação de pontuação que inclui a origem de dados a ser usada.
- 3. Clique em **OK**.

## **Champion**

Antes de as informações poderem ser especificadas para um champion, pelo menos um challenger deve ser selecionado. Se a guia Champion for acessada antes de um challenger ter sido selecionado, o diálogo Primeiro Challenger Não Selecionado aparecerá, indicando que um challenger deve ser selecionado.

**Não crie uma nova versão do champion.** Selecione essa opção para evitar a criação de uma nova versão do champion. Neste caso, as versões rotuladas selecionadas do champion serão modificadas. Limpe essa opção para criar uma nova versão do champion ao invés de modificar a versão rotulada.

**Nome do arquivo.** O nome a ser usado para a cópia do challenger identificado como champion.

**Localização.** A localização em que a cópia do arquivo champion está armazenada.

**Permissão.** As permissões associadas à cópia do champion.

**Metadados.** Propriedades associadas à cópia do champion. A especificação de metadados para a saída do champion equivale à especificação de metadados para outra saída de tarefa.

#### **Usando o Champion em outras Tarefas**

Após a tarefa do champion challenger ter sido executada, o champion resultante poderá ser usado em outras tarefas. Para incluir o champion em outra tarefa, as informações a seguir serão necessárias:

- O nome do champion.
- A localização do champion.

Quando o champion for usado em outra tarefa, o rótulo *LATEST* será aplicado. Esse rótulo não poderá ser modificado.

### <span id="page-32-0"></span>**Testando o Champion**

Por padrão, o sistema cria uma nova cópia do champion cada vez que a etapa da tarefa do champion challenger é executada, armazena a cópia na localização de saída especificada e grava os resultados no log de histórico da tarefa.

No entanto, pode haver instâncias nas quais o salvamento de uma cópia do champion não é desejável. Por exemplo, suponha que você queira apenas testar etapa da tarefa do champion challenger.

Para desativar a criação de uma cópia, selecione a caixa de seleção **Não criar uma nova versão do champion**. Se essa caixa de seleção for selecionada, as opções restantes na guia serão desativadas. O sistema usará as mesmas informações aplicadas no champion atual.

O sistema executará a etapa da tarefa do champion challenger e determinará um novo champion. No entanto, uma nova versão do champion não será criada ou salva no repositório. Em vez disso, os resultados serão gravados apenas no log de histórico da tarefa, indicando que o challenger teria sido escolhido como champion.

Por exemplo, suponha que uma tarefa do champion challenger seja executada e o criador da tarefa optou por não criar uma nova versão do champion. O log de histórico da tarefa resultante poderia ser semelhante a este:

Stream execution started 500 500 1000 1000 1500 1500 2000 2000 2500 2500 Stream execution complete, Elapsed=26.22 sec, CPU=18.97 sec Stream execution started 1000 0 2000 0 Field 'Correct\_Sum' has only one value Field 'Count' has only one value Field 'Traffic Light Result' has only one value 2855 145 2855 1145 2855 2145 Field 'campaign' has only one value Field 'gold\_card' has only one value Field 'response' has only one value Stream execution complete, Elapsed=0.39 sec, CPU=0.2 sec Stream execution started 500 500 1000 1000 1500 1500 2000 2000 2500 2500 Stream execution complete, Elapsed=26.06 sec, CPU=17.75 sec Stream execution started 1000 0 2000 0 Field 'Correct\_Sum' has only one value Field 'Count' has only one value Field 'Traffic Light Result' has only one value 2855 145 2855 1145 2855 2145 Field 'campaign' has only one value Field 'gold\_card' has only one value Field 'response' has only one value Stream execution complete, Elapsed=0.48 sec, CPU=0.19 sec Stream execution started 500 500 1000 1000

<span id="page-33-0"></span>1500 1500 2000 2000 2500 2500 Stream execution complete, Elapsed=21.48 sec, CPU=17.34 sec Stream execution started 1000 0 2000 0 Field 'Correct\_Sum' has only one value Field 'Count' has only one value Field 'Traffic Light Result' has only one value 2855 145 2855 1145 2855 2145 Field 'campaign' has only one value Field 'gold\_card' has only one value Field 'response' has only one value Stream execution complete, Elapsed=0.39 sec, CPU=0.17 sec The result for challenger cc\_cartresponse.str is 98.809. The result for challenger cc\_neuralnetresponse.str is 98.844. The result for challenger cc\_c51response.str is 98.809. The declared Champion is cc\_neuralnetresponse.str.

Observe a última linha no arquivo de log:

The declared Champion is cc\_neuralnetresponse.str.

Essa linha indica que o fluxo *cc\_neuralnetresponse* teria sido o campeão. No entanto, uma cópia desse fluxo não foi salva no repositório porque o sistema não criou uma nova versão do fluxo. Se o fluxo tivesse sido salvo no repositório, o log conteria uma linha adicional indicando que o fluxo foi salvo no repositório, por exemplo:

Adding artifact spsstr:/PMDemo/ModelManagement/cc\_neuralnetresponse.str.

## **Arquivos de dados**

As informações de arquivos de dados aparecem para os challengers que foram selecionados na lista de challengers na guia Challengers.

Todas as mudanças feitas nesta guia se aplicam apenas à etapa da tarefa do champion challenger. As modificações feitas nas informações do arquivo de dados não são propagadas de volta para o challenger salvo no IBM SPSS Repositório do Collaboration and Deployment Services. A tabela de arquivos de dados contém as seguintes informações.

**Nome do Nó.** O nome do nó de entrada que contém os dados usados pelo fluxo. O nome do nó não é modificável.

**Tipo de Nó.** O tipo de nó conforme definido no fluxo. O tipo de nó não é modificável.

**Nome do arquivo.** O nome do arquivo de dados de entrada. Para alterar o nome, clique na célula do nome do arquivo e altere-o.

**Formato.** O formato do arquivo de saída -- por exemplo, um arquivo delimitado por vírgula. Para modificar o tipo de formato de arquivo, clique na célula Formato. Uma seta suspensa aparece. Selecione o tipo de formato.

**Localização.** A localização dos arquivos de dados de entrada. Para modificar a localização, clique na coluna e no botão de reticências resultante. A caixa de diálogo Localização do Arquivo de Entrada é aberta. Altere a localização conforme necessário.

## <span id="page-34-0"></span>**Visualização de dados**

As informações de visualização de dados analíticos aparecem para os challengers que foram selecionados da lista de challengers na Guia Challengers.

Todas as mudanças feitas nesta guia se aplicam apenas à etapa da tarefa do champion challenger. Modificações feitas nas informações de visualização de dados não são propagadas de volta para o challenger salvo no IBM SPSS Repositório do Collaboration and Deployment Services. A tabela de visualização de dados contém as seguintes informações.

**Nome do Nó.** O nome do nó de visualização de dados que contém os dados utilizados pelo fluxo. O nome do nó não é modificável.

**Visualização de Dados Analíticos.** A visualização de dados analíticos referenciada pelo nó de visualização de dados.

**Rótulo.** Rótulo que identifica a versão da visualização de dados analíticos usada.

**Nome da Tabela.** A tabela contendo os campos de dados de entrada.

**Pano de Acesso a Dados.** O plano fornecendo os registros de dados para os campos de dados de entrada. Para alterar o plano de acesso a dados usado para um nó, selecione a célula que contém o plano de acesso e clique no botão de reticências (...) resultante.

## **Origens de Dados ODBC**

As informações da origem de dados ODBC aparecem para challengers que foram selecionados da lista de challengers na guia Challengers.

Todas as mudanças feitas nesta guia se aplicam apenas à etapa da tarefa do champion challenger. As modificações feitas nas informações da origem de dados ODBC não são propagadas de volta para o challenger salvo no IBM SPSS Repositório do Collaboration and Deployment Services. A tabela de origem de dados ODBC contém as seguintes informações.

**Nome do Nó.** O nome do nó de entrada que contém os dados usados pelo fluxo. O nome é prefixado pelos nomes de quaisquer supernós que contenham o nó separado por barras. Por exemplo, se o nó *MyNode* estiver dentro de um supernó denominado *Supernode1*, o nome aparecerá como */Supernode1/MyNode*.

**Tipo de Nó.** O tipo de nó conforme definido no fluxo.

**Origens de Dados ODBC.** O atual nome da origem de dados (DSN) ODBC. Para mudar para uma origem de dados ODBC diferente, clique na célula que contém o nome da origem de dados atual e, então, clique no botão "..." que é exibido. Isso exibirá uma caixa de diálogo e, nela, será possível escolher um DSN existente ou criar um novo. Observe que as configurações da etapa da tarefa sempre substituem o fluxo; portanto, se você modificar o fluxo para usar uma origem de dados diferente, também será necessário editar a tarefa para usar a mesma origem, caso contrário, uma falha poderá ocorrer na execução da tarefa.

**Credenciais.** Para mudar o nome de usuário e a senha do banco de dados ao alterar a origem de dados ODBC, clique na célula que contém as credenciais atuais e, então, clique no botão "..." que é exibido. Isso exibirá uma caixa de diálogo e, nela, será possível escolher uma definição de credencial existente ou criar uma nova.

**Tabela de Banco de Dados.** A tabela de banco de dados correspondente ao nó.

Os nós dentro de supernós bloqueados não são acessíveis. Eles não podem ser visualizados ou modificados.

## **Importação do Cognos**

Se os arquivos de modelo contiverem algum nó de origem do IBM Cognos BI, os detalhes de conexão do Cognos serão exibidos aqui.

**Nome do Nó.** O nome do nó de origem do Cognos.

**URL de Conexão.** A URL do servidor Cognos com a qual a conexão é estabelecida.

**Nome do Pacote.** O nome do pacote do Cognos do qual metadados são importados.

**Anônimo.** Contém **Anônimo** se um login anônimo for usado para a conexão do servidor Cognos ou **Credencial** se um nome de usuário e uma senha específicos do Cognos forem usados.

**Credenciais.** O nome de usuário e a senha (se necessário) no servidor Cognos.

**Nota:** As credenciais Cognos devem ser criadas em um domínio, que representa o ID do namespace Cognos.

## <span id="page-36-0"></span>**Avisos**

Estas informações foram desenvolvidas para os produtos e serviços oferecidos nos EUA. Este material pode estar disponível pela IBM em outros idioma. No entanto, pode ser necessário possuir uma cópia do produto ou da versão do produto no mesmo idioma para acessá-lo.

É possível que a IBM não ofereça os produtos, serviços ou recursos discutidos nesta publicação em outros países. Consulte seu representante IBM local para obter informações sobre os produtos e serviços disponíveis atualmente em sua área. Qualquer referência a produtos, programas ou serviços IBM não significa que apenas produtos, programas ou serviços IBM possam ser utilizados. Qualquer produto, programa ou serviço funcionalmente equivalente que não infrinja nenhum direito de propriedade intelectual da IBM pode ser usado em substituição. Entretanto, a avaliação e verificação da operação de qualquer produto, programa ou serviço não IBM são de responsabilidade do Cliente.

A IBM pode ter patentes ou solicitações de patentes pendentes relativas a assuntos tratados nesta publicação. O fornecimento desta publicação não lhe garante direito algum sobre tais patentes. Pedidos de licença devem ser enviados, por escrito, para:

*Gerência de Relações Comerciais e Industriais da IBM Brasil IBM Corporation Botafogo Rio de Janeiro, RJ Brasil*

Para pedidos de licença relacionados a informações de Conjunto de Caracteres de Byte Duplo (DBCS), entre em contato com o Departamento de Propriedade Intelectual da IBM em seu país ou envie pedidos de licença, por escrito, para:

*Intellectual Property Licensing IBM World Trade Asia Corporation Licensing 2-31 Roppongi 3-chome 19-21, Nihonbashi-Hakozakicho, Chuo-ku Tokyo 103-8510, Japan* 

A INTERNATIONAL BUSINESS MACHINES CORPORATION FORNECE ESTA PUBLICAÇÃO "NO ESTADO EM QUE SE ENCONTRA", SEM GARANTIA DE NENHUM TIPO, SEJA EXPRESSA OU IMPLÍCITA, INCLUINDO, MAS NÃO SE LIMITANDO ÀS GARANTIAS IMPLÍCITAS DE MERCADO OU DE ADEQUAÇÃO A UM DETERMINADO PROPÓSITO. Alguns países não permitem a exclusão de garantias expressas ou implícitas em certas transações; portanto, essa disposição pode não se aplicar ao Cliente.

Essas informações podem conter imprecisões técnicas ou erros tipográficos. São feitas alterações periódicas nas informações aqui contidas; tais alterações serão incorporadas em futuras edições desta publicação. A IBM pode, a qualquer momento, aperfeiçoar e/ou alterar os produtos e/ou programas descritos nesta publicação, sem aviso prévio.

Referências nestas informações a Web sites não IBM são fornecidas apenas por conveniência e não representam de forma alguma um endosso a esses websites. Os materiais contidos nesses websites não fazem parte dos materiais desse produto IBM e a utilização desses websites é de inteira responsabilidade do Cliente.

A IBM pode utilizar ou distribuir as informações fornecidas da forma que julgar apropriada sem incorrer em qualquer obrigação para com o Cliente.

Licenciados deste programa que desejam obter informações sobre este assunto com objetivo de permitir: (i) a troca de informações entre programas criados independentemente e outros programas (incluindo este) e (ii) a utilização mútua das informações trocadas, devem entrar em contato com:

*Gerência de Relações Comerciais e Industriais da IBM Brasil IBM Corporation*

<span id="page-37-0"></span>*Botafogo Rio de Janeiro, RJ Brasil*

Tais informações podem estar disponíveis, sujeitas a termos e condições apropriadas, incluindo em alguns casos o pagamento de uma taxa.

O programa licenciado descrito nesta publicação e todo o material licenciado disponível são fornecidos pela IBM sob os termos do Contrato com o Cliente IBM, do Contrato Internacional de Licença do Programa IBM ou de qualquer outro contrato equivalente.

Os exemplos de clientes e dados de desempenho citados são apresentados com propósitos meramente ilustrativos. Os resultados reais de desempenho podem variar, dependendo das configurações e condições operacionais específicas.

As informações relativas a produtos não IBM foram obtidas junto aos fornecedores dos respectivos produtos, de seus anúncios publicados ou de outras fontes disponíveis publicamente. A IBM não testou estes produtos e não pode confirmar a precisão de seu desempenho, compatibilidade nem qualquer outra reivindicação relacionada a produtos não IBM. Dúvidas sobre os recursos de produtos não IBM devem ser encaminhadas diretamente a seus fornecedores.

As declarações relacionadas aos objetivos e intenções futuras da IBM estão sujeitas a alterações ou cancelamento sem aviso prévio e representam apenas metas e objetivos.

Estas informações contêm exemplos de dados e relatórios utilizados nas operações diárias de negócios. Para ilustrá-los da forma mais completa possível, os exemplos podem incluir nomes de indivíduos, empresas, marcas e produtos. Todos estes nomes são fictícios e qualquer semelhança com nomes e endereços utilizados por uma empresa real é mera coincidência.

## **Marcas comerciais**

IBM, o logotipo IBM e ibm.com são marcas comerciais ou marcas registradas da International Business Machines Corp., registradas em várias jurisdições no mundo todo. Outros nomes de empresas, produtos e serviços podem ser marcas comerciais da IBM ou de outras empresas. Uma lista atual de marcas registradas da IBM está disponível na web em "Copyright and trademark information" em [www.ibm.com/](http://www.ibm.com/legal/us/en/copytrade.shtml) [legal/copytrade.shtml](http://www.ibm.com/legal/us/en/copytrade.shtml).

Adobe, o logotipo Adobe, PostScript e o logotipo PostScript são marcas ou marcas registradas do Adobe Systems Incorporated nos Estados Unidos e/ou em outros países.

Intel, o logotipo Intel, Intel Inside, o logotipo Intel Inside, Intel Centrino, o logotipo do Intel Centrino, Celeron, Intel Xeon, Intel SpeedStep, Itanium e Pentium são marcas comerciais ou marcas registradas da Intel Corporation ou suas subsidiárias nos Estados Unidos e em outros países.

Linux é uma marca registrada da Linus Torvalds nos Estados Unidos e/ou em outros países.

Microsoft, Windows, Windows NT e o logotipo Windows são marcas comerciais da Microsoft Corporation nos Estados Unidos e/ou em outros países.

UNIX é uma marca registrada do The Open Group nos Estados Unidos e/ou em outros países.

Java e todas as marcas comerciais e logotipos baseados em Java são marcas comerciais ou marcas registradas da Oracle e/ou de suas afiliadas.

## **Termos e condições da documentação do produto**

As permissões para a utilização destas publicações são concedidas sujeitas aos termos e condições a seguir.

### **Aplicação**

Estes termos e condições estão em adição a quaisquer termos de uso para o website IBM.

### **Uso pessoal**

É possível reproduzir estas publicações para seu uso pessoal não comercial, desde que todos os avisos do proprietário sejam preservados. O Cliente não pode distribuir, exibir ou fazer trabalho derivado destas publicações, ou de qualquer parte delas, sem o consentimento expresso da IBM.

#### **Uso Comercial**

O Cliente pode reproduzir, distribuir e exibir estas publicações unicamente dentro de sua empresa, contanto que todos os avisos do proprietário sejam preservados. O Cliente não pode fazer trabalhos derivados destas publicações, ou reproduzir, distribuir ou exibir estas publicações ou qualquer parte delas fora da empresa, sem o consentimento expresso da IBM.

#### **Direitas**

Exceto quando expressamente concedido nesta permissão, nenhuma outra permissão, licença ou direito é concedido, seja de maneira expressa ou implícita, para as publicações ou quaisquer informações, dados, software ou outras propriedades intelectuais aqui contidas.

A IBM reserva-se o direito de retirar as permissões concedidas aqui sempre que, a seu critério, o uso das publicações seja prejudicial a seus interesses ou, conforme determinado pela IBM, as instruções acima não estejam sendo seguidas corretamente.

O Cliente não pode fazer download, exportar ou re-exportar estas informações, exceto se estiver em conformidade total com todas as leis e regulamentos aplicáveis, incluindo todas as leis e regulamentos de exportação dos Estados Unidos.

A IBM NÃO FAZ QUALQUER TIPO DE GARANTIA QUANTO AO CONTEÚDO DESTAS PUBLICAÇÕES. AS PUBLICAÇÕES SÃO FORNECIDAS "COMO ESTÃO" E SEM GARANTIA DE QUALQUER TIPO, EXPRESSAS OU IMPLÍCITAS, INCLUINDO MAS NÃO SE LIMITANDO A GARANTIAS IMPLÍCITAS DE COMERCIALIZAÇÃO, NÃO INFRAÇÃO E ADEQUAÇÃO A UM DETERMINADO PROPÓSITO.

# <span id="page-40-0"></span>**Índice remissivo**

### **A**

arquivos IBM SPSS Modeler [9,](#page-14-0) [12](#page-17-0)[–14](#page-19-0), [17,](#page-22-0) [18](#page-23-0), [21](#page-26-0) arquivos de dados champion challenger [28](#page-33-0)

### **C**

champion challenger [23](#page-28-0)–[29](#page-34-0) champion versus challenger [19](#page-24-0) clusters de servidores [2](#page-7-0), [6](#page-11-0) Cognos champion challenger [29](#page-34-0) colaboração [1](#page-6-0) comparando modelos [19,](#page-24-0) [23](#page-28-0)

### **D**

definições de recurso definições de servidor [7](#page-12-0) definições do servidor [7](#page-12-0) definições de servidor IBM SPSS Modeler [7](#page-12-0) definições do servidor inclusão [7](#page-12-0) modificação [8](#page-13-0) Deployment Manager do IBM SPSS Collaboration and Deployment Services [2,](#page-7-0) [4](#page-9-0)

### **E**

etapas IBM SPSS Modeler [9,](#page-14-0) [12](#page-17-0)[–14](#page-19-0), [17,](#page-22-0) [18](#page-23-0), [21](#page-26-0)

#### **F**

fluxos IBM SPSS Modeler [9,](#page-14-0) [12](#page-17-0)-14, [17,](#page-22-0) [18](#page-23-0), [21](#page-26-0)

### **I**

IBM SPSS Collaboration and Deployment Services Deployment Portal [2,](#page-7-0) [5](#page-10-0) IBM SPSS Collaboration and Deployment Services Repository [2](#page-7-0), [3](#page-8-0) IBM SPSS Modeler definição do servidor [7](#page-12-0) fluxos [9,](#page-14-0) [12](#page-17-0)–[14](#page-19-0), [17,](#page-22-0) [18](#page-23-0), [21](#page-26-0) servidor de execução [7](#page-12-0) servidores de execução [2](#page-7-0), [6](#page-11-0) implementação [2](#page-7-0)

## **L**

lote IBM SPSS Modeler [9,](#page-14-0) [12](#page-17-0)[–14](#page-19-0), [17,](#page-22-0) [18](#page-23-0)

#### **M**

```
modelos
   avaliando 19, 23
   champion challenger 23
   champion versus challenger 19
   19, 23
   dados 19
   IBM SPSS Modeler 19, 23
   monitoração 23
modelos de campeão 19
modelos de challenger
   origens de dados 26
modelos de champion 23, 26, 27
modelos de desafiante 19
```
### **N**

nome da etapa da tarefa champion challenger [24](#page-29-0)

### **O**

Origens de Dados ODBC champion challenger [29](#page-34-0)

### **P**

parâmetros [18](#page-23-0) pasta definições de recurso [7](#page-12-0) preferências do usuário [5](#page-10-0)

### **S**

script champion versus challenger [19](#page-24-0) IBM SPSS Modeler [19](#page-24-0) Scripts champion challenger [23](#page-28-0) IBM SPSS Modeler [23](#page-28-0) serviço de escoragem [21](#page-26-0) servidores de execução IBM SPSS Modeler [2,](#page-7-0) [6](#page-11-0) supernós [18](#page-23-0)

### **T**

tarefas IBM SPSS Modeler [21](#page-26-0)

#### **V**

visualização de dados analíticos champion challenger [29](#page-34-0)

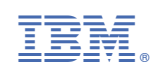